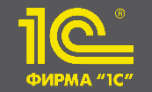

**«1С:Школьный аттестат» - формирование цифровых документов об образовании и (или) о квалификации посредством модуля «Единый реестр цифровых документов об образовании»** 

## **Вдовин Игорь Геннадиевич**

Руководитель разработки 1С:Школьный аттестат

**30.01.2024**

**– 31.01.2024**

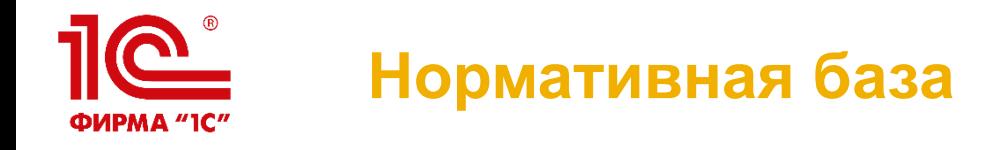

▪ ПОСТАНОВЛЕНИЕ ПРАВИТЕЛЬСТВА РФ ОТ 24 ИЮНЯ 2023 Г. N 1023 «О ПРОВЕДЕНИИ ЭКСПЕРИМЕНТА ПО ФОРМИРОВАНИЮ ЦИФРОВЫХ ДОКУМЕНТОВ ОБ ОБРАЗОВАНИИ И (ИЛИ) О КВАЛИФИКАЦИИ ПОСРЕДСТВОМ МОДУЛЯ "ЕДИНЫЙ РЕЕСТР ЦИФРОВЫХ ДОКУМЕНТОВ ОБ ОБРАЗОВАНИИ" ФЕДЕРАЛЬНОЙ ИНФОРМАЦИОННОЙ СИСТЕМЫ "ФЕДЕРАЛЬНЫЙ РЕЕСТР СВЕДЕНИЙ О ДОКУМЕНТАХ ОБ ОБРАЗОВАНИИ И (ИЛИ) О КВАЛИФИКАЦИИ, ДОКУМЕНТАХ ОБ ОБУЧЕНИИ" В 2023 ГОДУ»

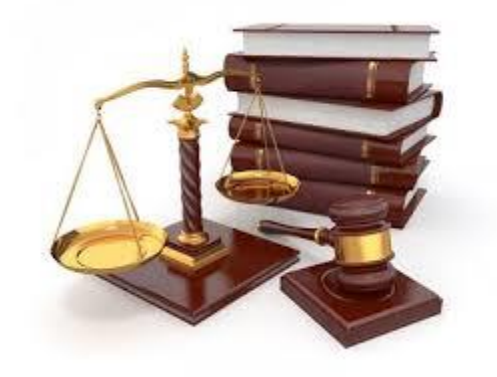

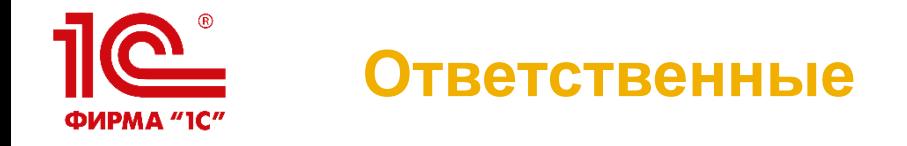

- Министерство цифрового развития Российской Федерации
- Рособрнадзор
- ФЕДЕРАЛЬНОЕ ГОСУДАРСТВЕННОЕ АВТОНОМНОЕ НАУЧНОЕ УЧРЕЖДЕНИЕ «ЦЕНТР ИНФОРМАЦИОННЫХ ТЕХНОЛОГИЙ И СИСТЕМ ОРГАНОВ ИСПОЛНИТЕЛЬНОЙ ВЛАСТИ ИМЕНИ А.В. СТАРОВОЙТОВА»
	- Есть служба поддержки: ercdo@citis.ru

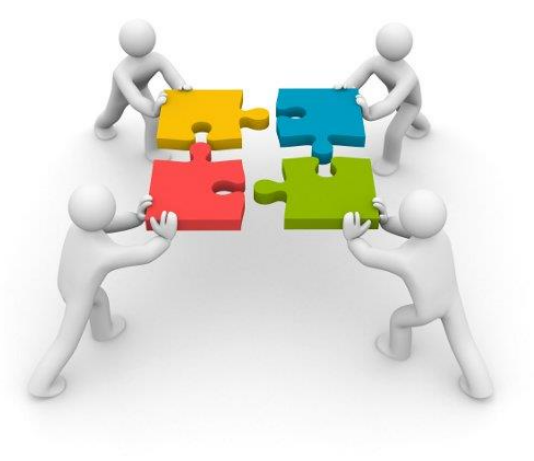

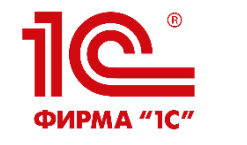

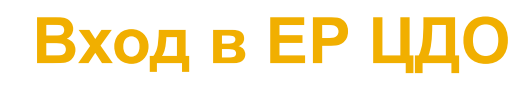

• В браузере Google Chrome (или альтернативном браузере, поддерживаемой производителем версии с плагином от криптопровайдера КриптоПро) ответственному за организацию следует ввести в адресную строку [https://ercdo.obrnadzor.gov.ru/](http://ercdo.obrnadzor.gov.ru/)

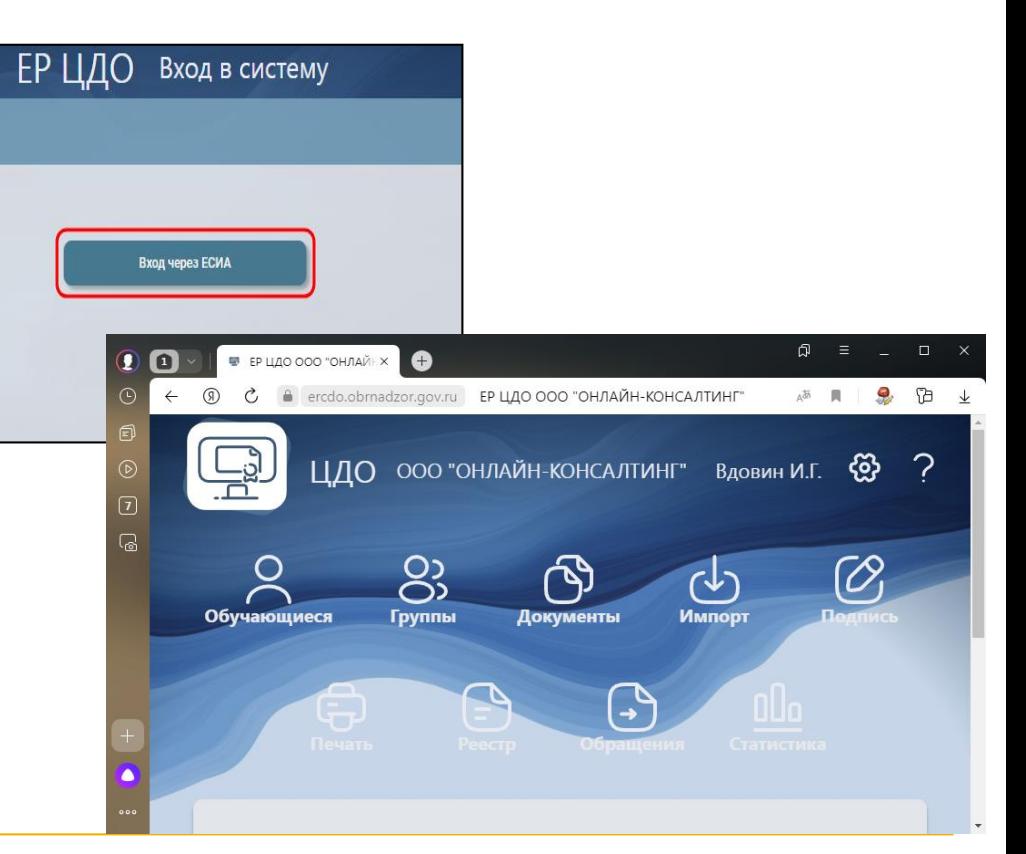

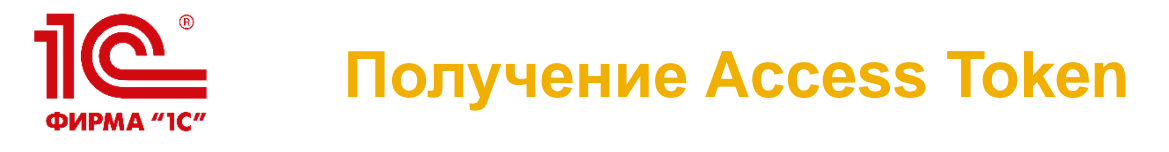

- **Для настройки обмена Вам понадобится Access Token**
- **Выберите пункт меню «Данные организации»**

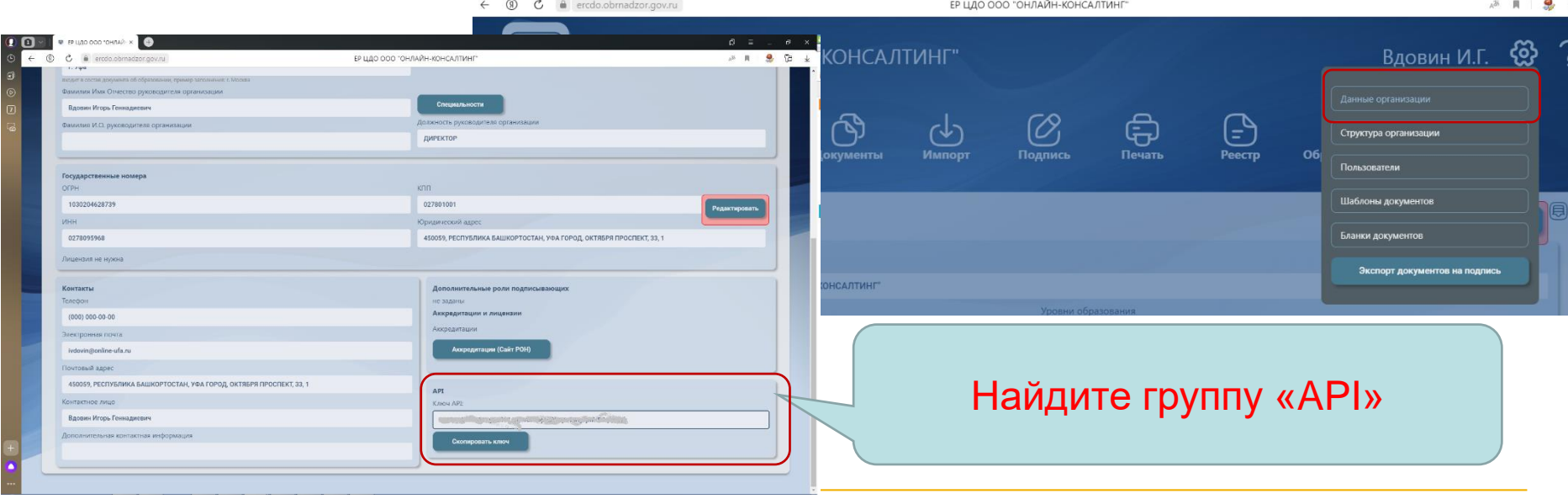

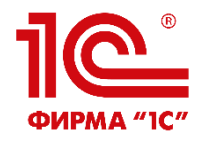

## **Обработка «Работа с ЕР ЦДО»** Начиная с релиза 1.0.6.1

#### **ile**  $\equiv$ Школьный аттестат. Базовая версия, редакция 1.0 (1С:Предприятие) **Q** Flowek Ctrl+Shift+F  $\Omega$ :  $\Omega$ ☆ Администратор = \_ □ × Ученики Кпассы  $\overline{\times}$   $\overline{\otimes}$   $\times$ Поиск (Ctrl+F) A Вспомогательное Отчеты Классы Главное Ученики Виды исправлений в журнале Проверочная ведомость по ученикам Формы бланков аттестатов Похвальный лист Предметы и факультативы Формы бланков похвальных грамот Похвальная грамота Написание оценок Формы бланков похвальных листов Аттестат и Приложение Выдача аттестатов Формы бланков сертификатов Аттестат и Приложение (черновик) Настройки организации Журнал O<sub>C</sub> Общие параметры Журнал Настройка и Сервис Журналы выдачи аттестатов администрирование Записи "Книги для учета и записи выданных аттестатов" Таблица оценок класса Записи журнала выдачи свидетельств Ученики по классам со списком оценок Заполнение шаблона для ФИС ФРДО «Сервис» меню Работа с ЕР ШО! Печатать наименование региона в QR коде Бланк сертификата ЕГЭ **А** Начальная страниц Э Текущие вызовы: 0 Накопленные вызовы: 127

**30 января – 31 января 2024 года** 

**XXIV международная научно-практическая конференция НОВЫЕ ИНФОРМАЦИОННЫЕ ТЕХНОЛОГИИ В ОБРАЗОВАНИИ** В разделе

«Выдача

аттестатов» в

группе

функций

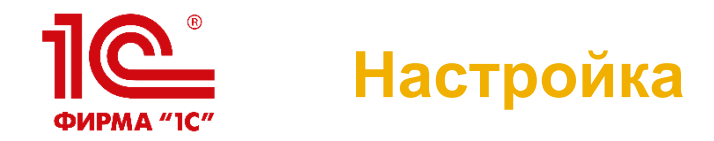

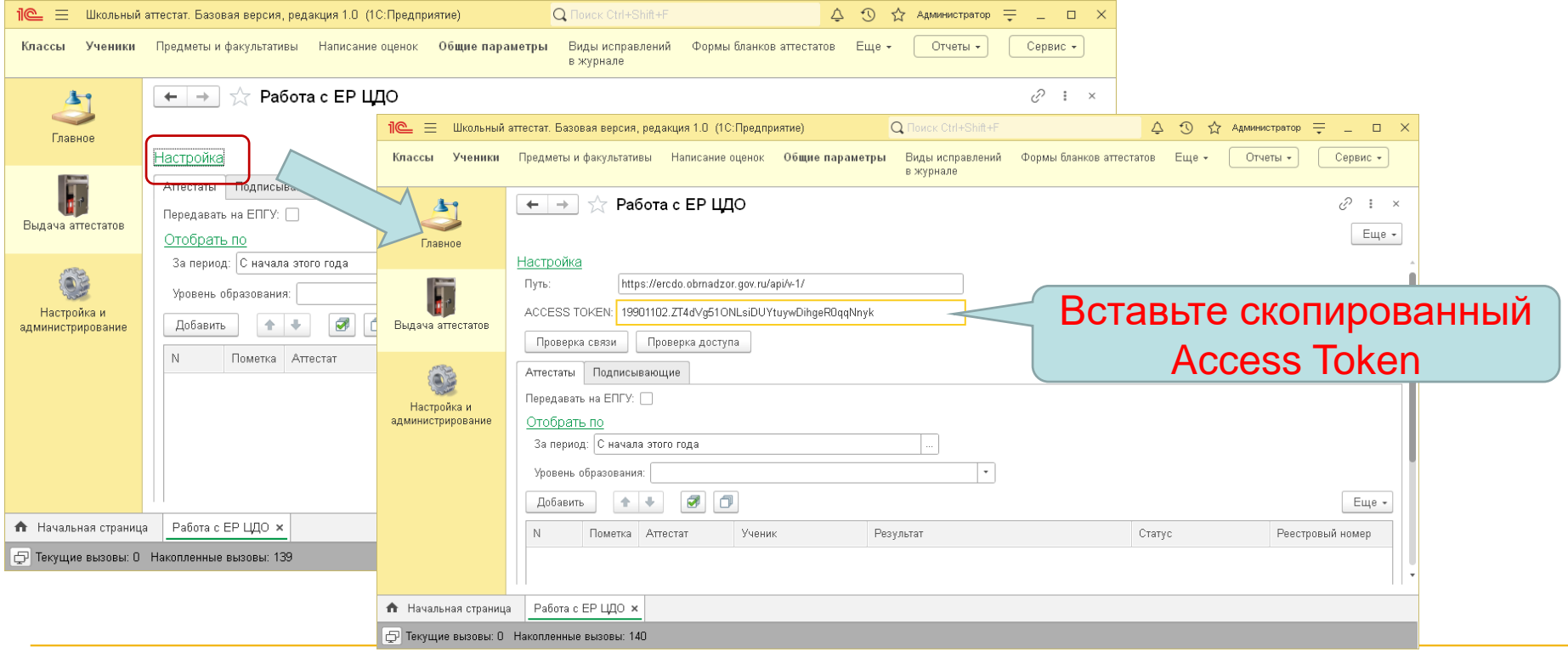

**30 января – 31 января 2024 года** 

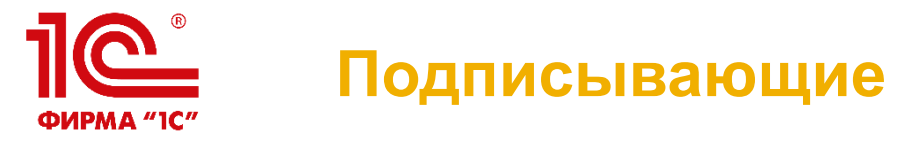

- Начните работу с проверки списка подписывающих
- Переключитесь на вкладку «Подписывающие»
- Нажмите кнопку «Получить информацию о подписывающих»
- Программа должна заполнить табличную часть списком сотрудников, которые могут в вашей организации подписывать аттестаты

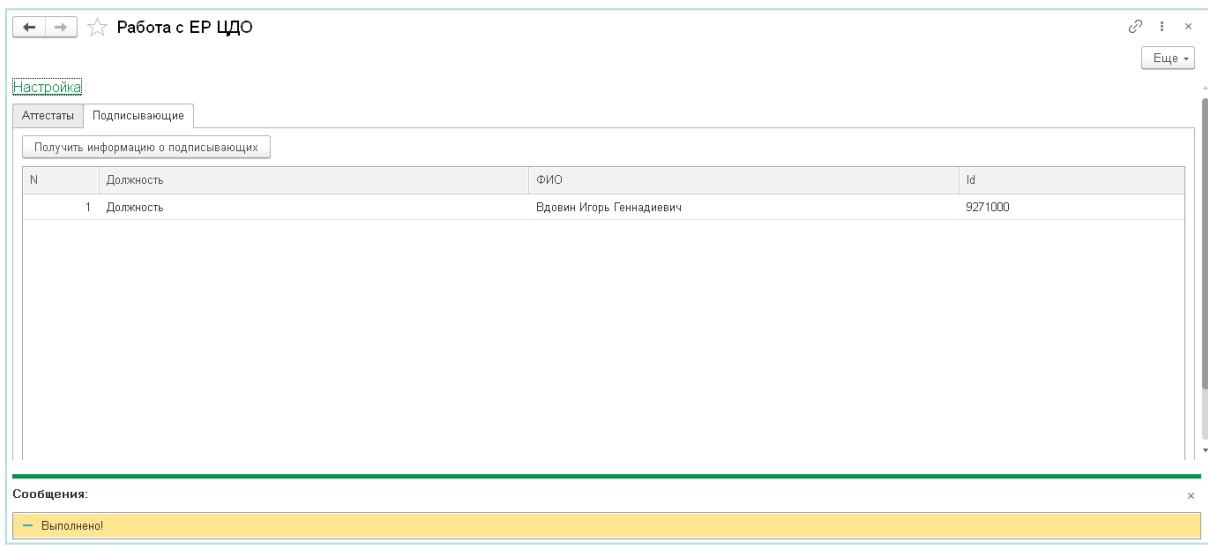

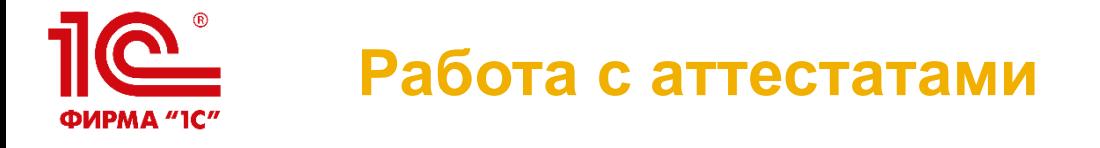

- Установите период, аттестаты из которого вы хотите выгрузить в ЕР ЦДО
- Дополнительно вы можете установить отбор по уровню образования (9 или 11 классов)
- **Табличная часть должна** заполниться аттестатами, соответствующими отбору

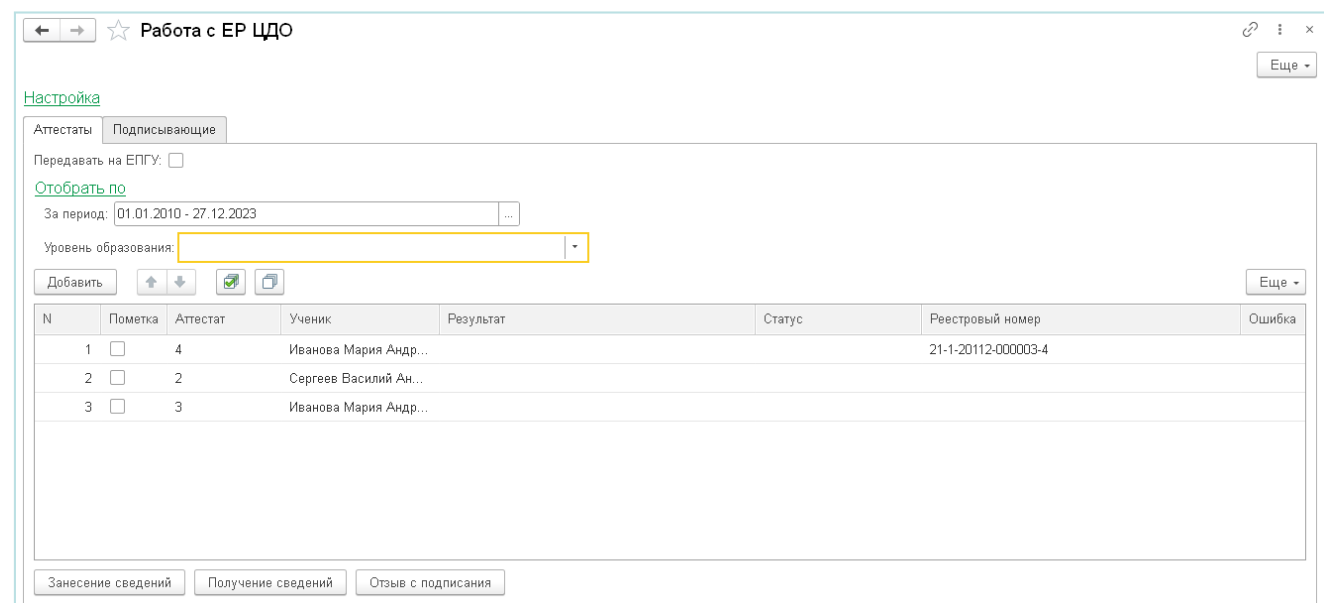

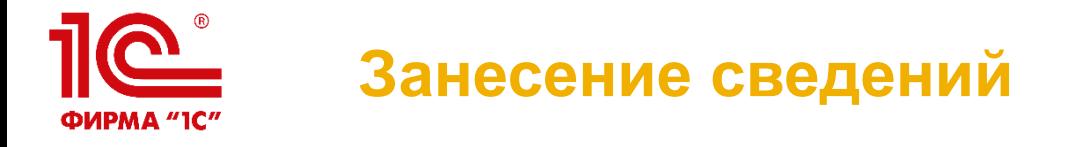

- При нажатии на кнопку «Занесение сведений» программа попытается отправить помеченные аттестаты в ЕР ЦДО
- Если всё пройдет успешно, то в колонке «Реестровый номер» у загруженных аттестатов появится присвоенный ЕР ЦДО номер, в колонке «Статус» отобразится текущий статус документа в ЕР ЦДО, а в колонке «Результат» результат выполненной операции

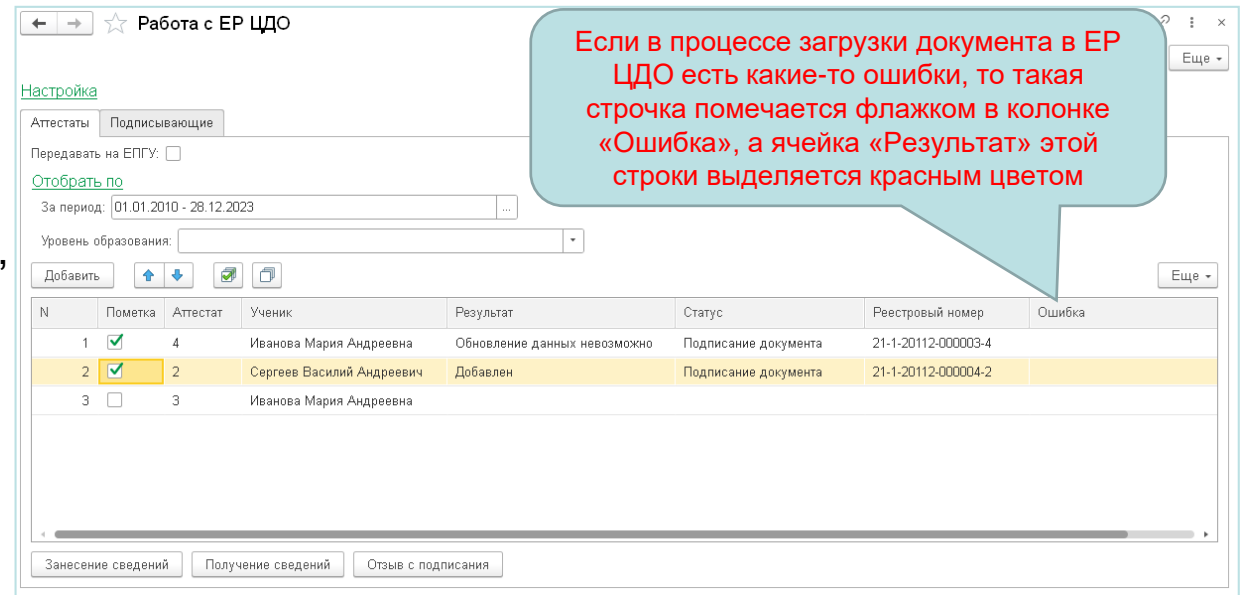

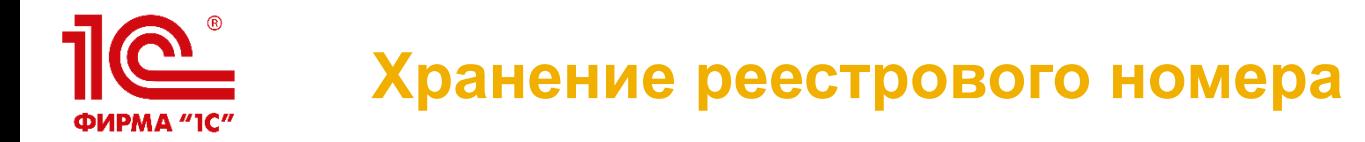

**• Реестровый номер ЕР** ЦДО сохраняется в справочнике «Записи книги для учета и записи выданных аттестатов»

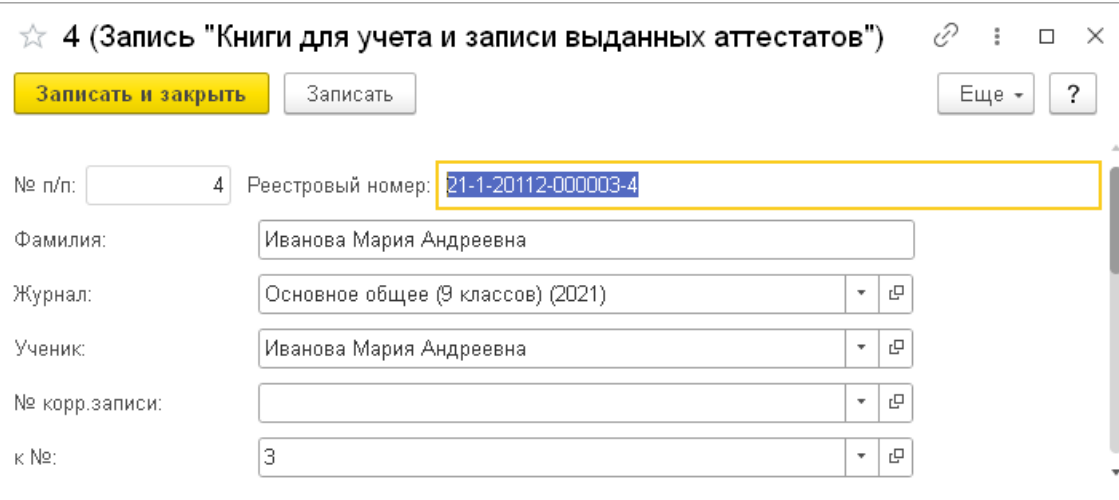

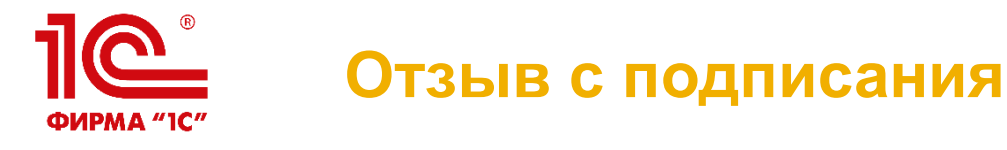

- Для отзыва документа с подписания необходимо нажать кнопку «Отзыв с подписания»
- В результате операции у помеченных аттестатов должен очиститься статус и реестровый номер
- После этого документ можно повторно отправить в ЕР ЦДО

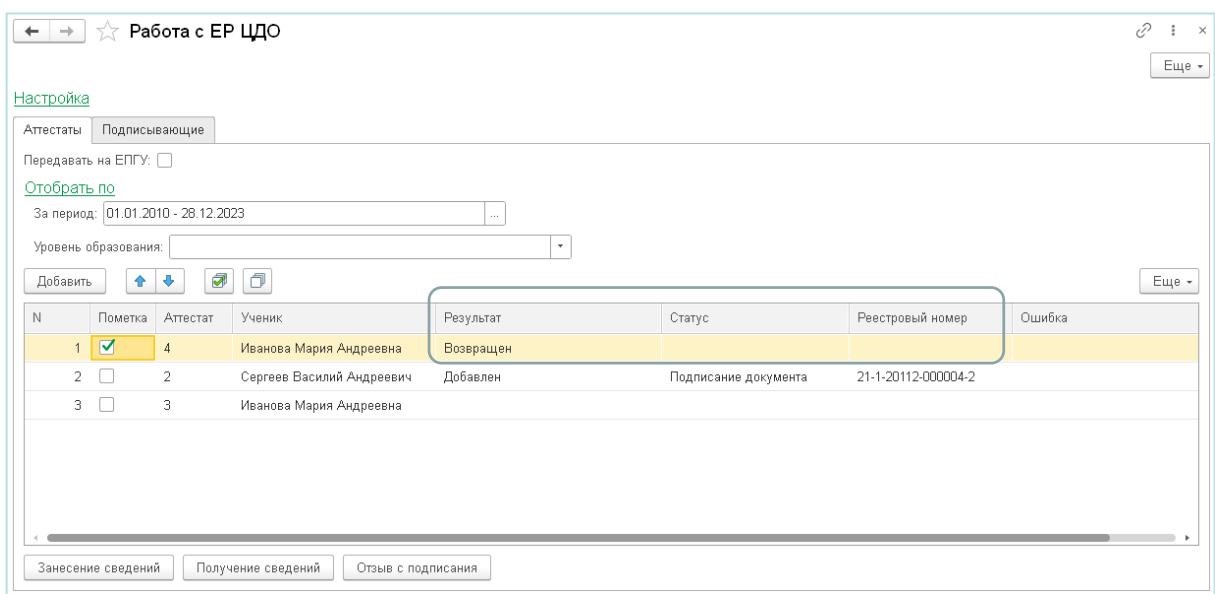

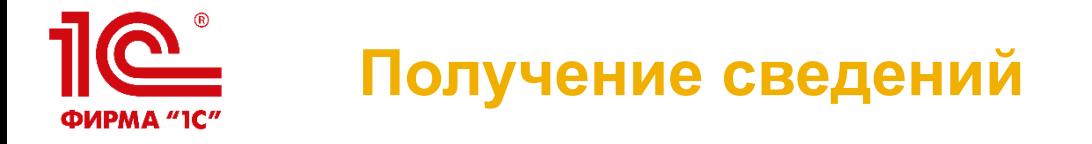

**• Операция «Получение** сведений» позволяет получить текущие статусы ЕР ЦДО по запрашиваемым документам

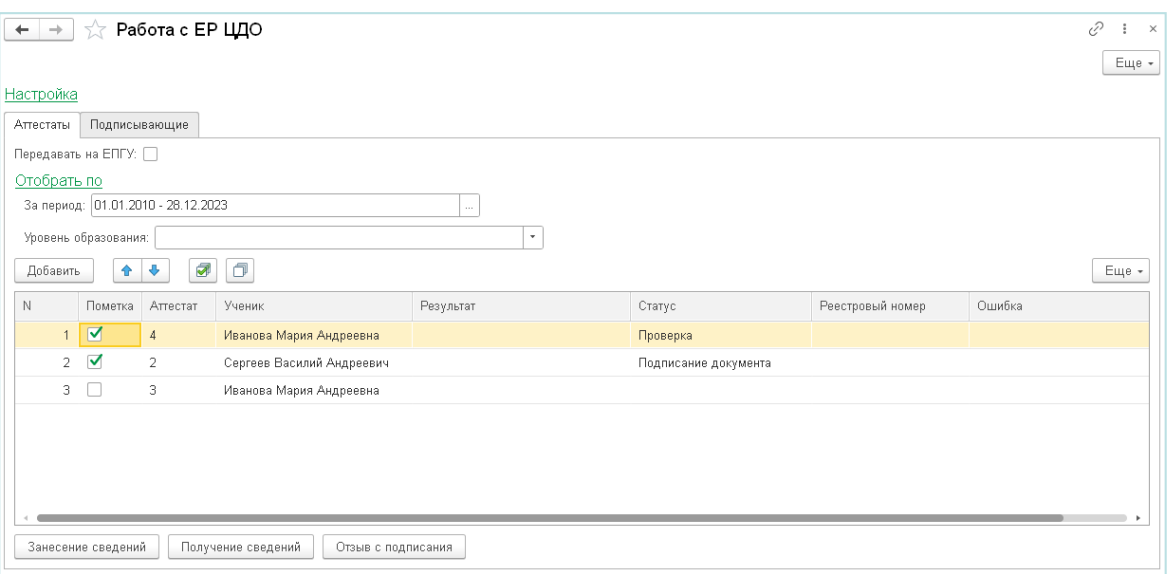

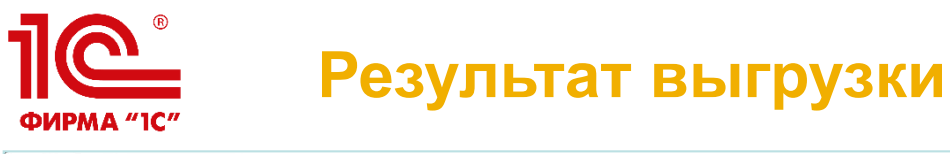

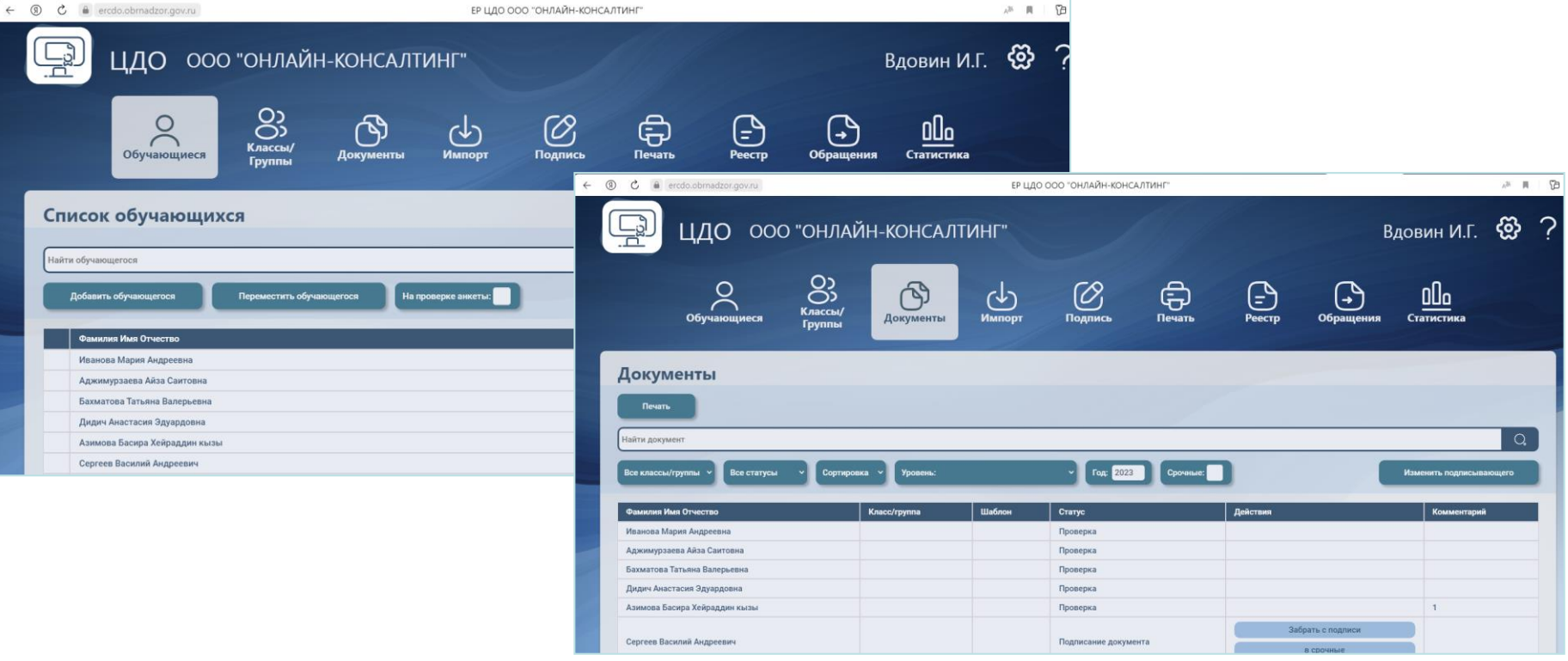

### **30 января – 31 января 2024 года**

**ФИРМА "1С"** 

#### **XXIV международная научно-практическая конференция НОВЫЕ ИНФОРМАЦИОННЫЕ ТЕХНОЛОГИИ В ОБРАЗОВАНИИ 15**

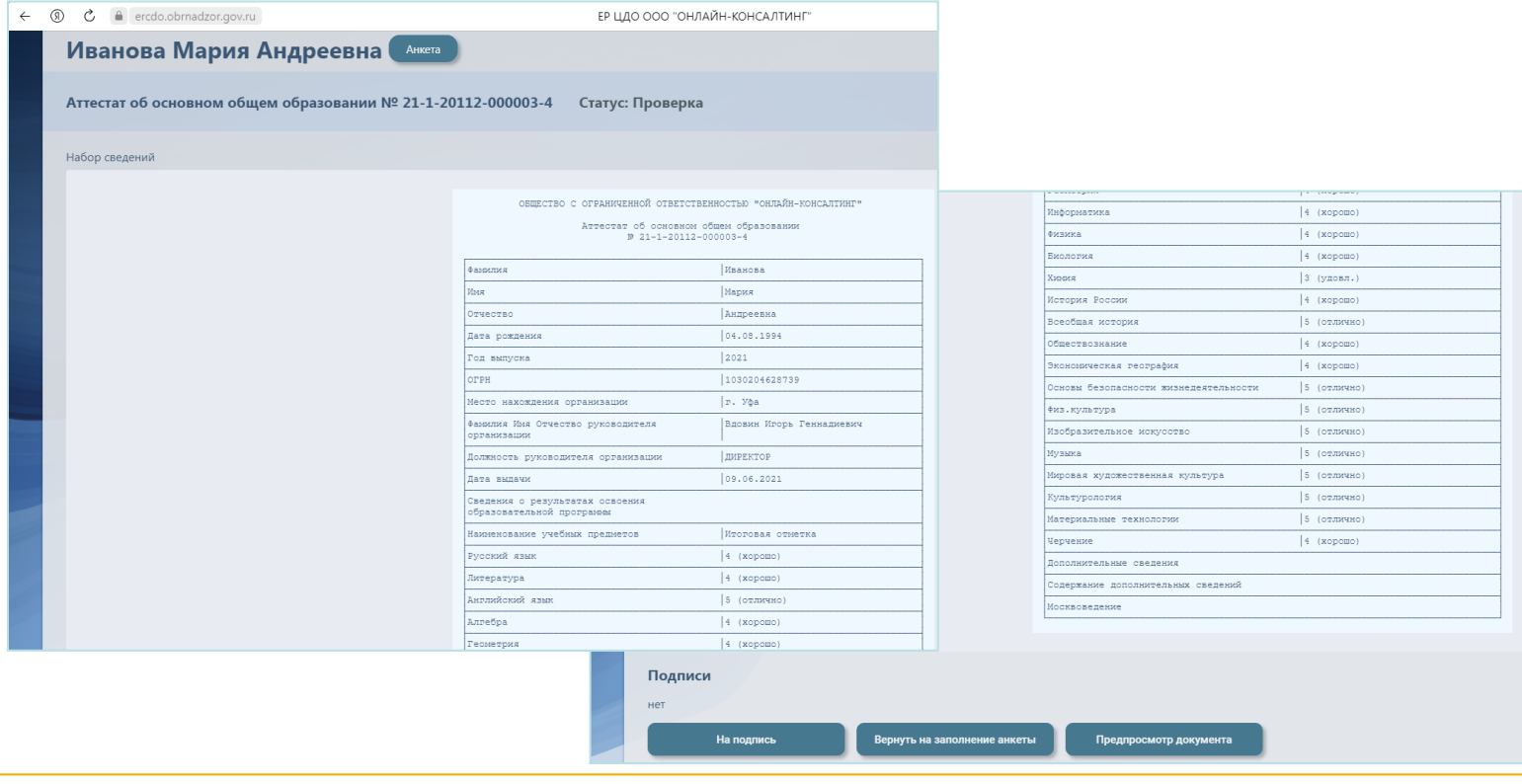

**Выгруженный документ**

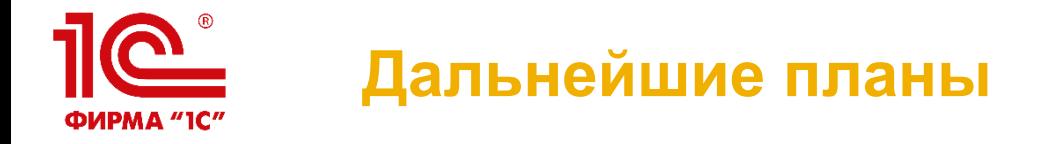

- Мы планируем реализовать ещё 4 команды:
	- Удаление документа
	- Регистрация напечатанной формы
	- Удаление напечатанной формы
	- Получение статусов зарегистрированных документов
- Возможно также мы реализуем хранение статусов и их автоматическое получение с помощью регламентного задания

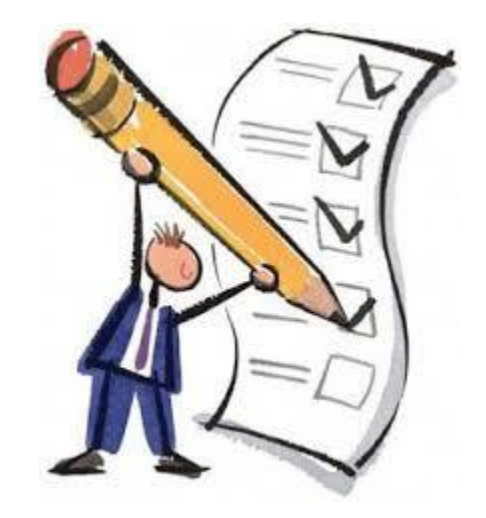

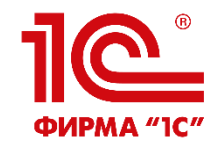

# **СПАСИБО ЗА ВНИМАНИЕ!**

[sha@online-ufa.ru](mailto:sha@online-ufa.ru)

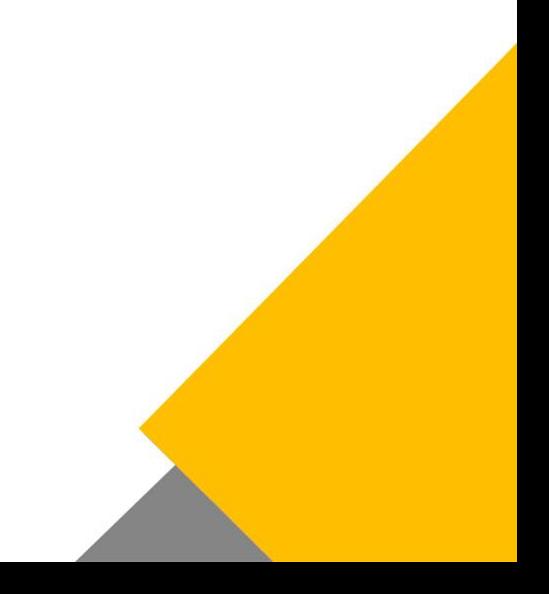